# Instrukcja montażu i serwisu

**dla wykwalifikowanego personelu**

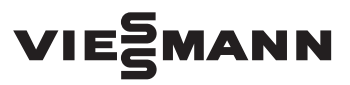

#### **Vitoconnect 100 Typ OPTO1**

Złącze komunikacyjne do zdalnego monitorowania i obsługi instalacji grzewczych przez Internet, przeznaczone dla następujących interfejsów użytkownika:

- Aplikacja ViCare
- Aplikacja Vitotrol Plus
- Vitoguide

*Wskazówki dotyczące ważności, patrz ostatnia strona*

# VITOCONNECT 100

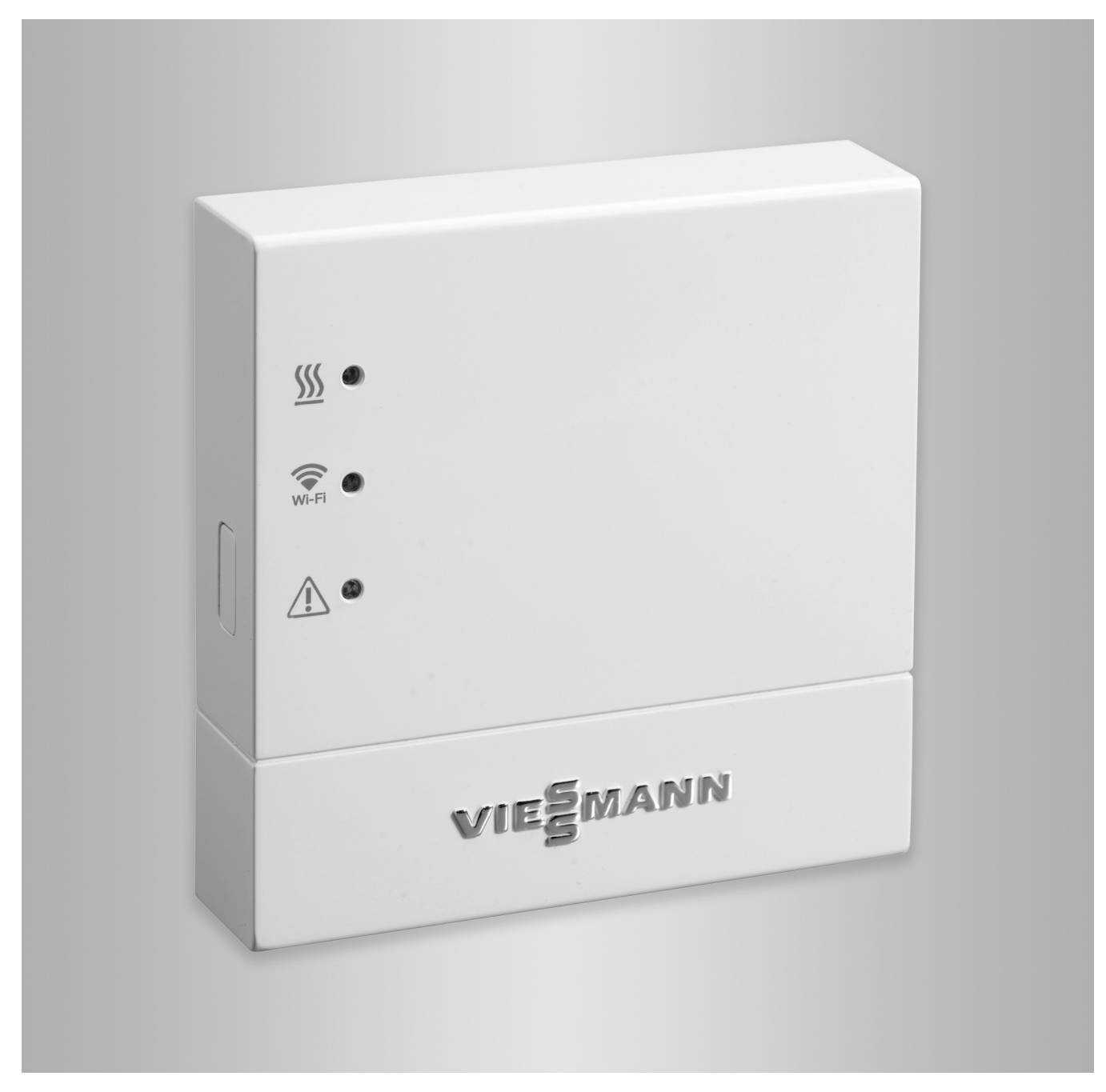

# **Wskazówki dotyczące bezpieczeństwa**

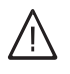

Prosimy o dokładne przestrzeganie wskazówek bezpieczeństwa w celu wykluczenia ryzyka utraty zdrowia oraz powstania szkód materialnych.

#### **Objaśnienia do wskazówek bezpieczeństwa**

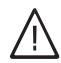

## **Niebezpieczeństwo**

Ten znak ostrzega przed niebezpieczeństwem zranienia.

## ! **Uwaga**

Ten znak ostrzega przed stratami materialnymi i zanieczyszczeniem środowiska.

#### *Wskazówka*

*Tekst oznaczony słowem Wskazówka zawiera dodatkowe informacje.*

## **Grupa docelowa**

Niniejsza instrukcja skierowana jest wyłącznie do wykwalifikowanego personelu.

- Prace przy podzespołach elektrycznych mogą wykonywać wyłącznie wykwalifikowani elektrycy.
- Pierwsze uruchomienie powinien przeprowadzić wykonawca instalacji lub wyznaczona przez niego osoba posiadająca odpowiednie uprawnienia.

## **Obowiązujące przepisy**

- krajowe przepisy dotyczące instalacji
- ustawowe przepisy bezpieczeństwa i higieny pracy
- ustawowe przepisy o ochronie środowiska
- przepisy zrzeszeń zawodowo-ubezpieczeniowych
- stosowne przepisy bezpieczeństwa norm DIN, EN, DVGW i VDE
	- a ÖNORM, EN i ÖVE,
	- CH SEV, SUVA, SVTI i SWKI.

## **Wskazówki bezpieczeństwa dotyczące prac przy instalacji**

# **Prace przy instalacji**

- Wyłączyć instalację i sprawdzić brak napięcia w obwodach (np. za pomocą oddzielnego bezpiecznika lub wyłącznika głównego).
- Zabezpieczyć instalację przed ponownym włączeniem.

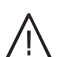

**!** 

!

!

#### **Niebezpieczeństwo**

Gorące powierzchnie mogą być przyczyną oparzeń.

- Przed rozpoczęciem prac konserwacyjnych i serwisowych wyłączyć urządzenie i pozostawić do ostygnięcia.
- Nie dotykać gorących powierzchni kotła grzewczego, palnika, systemu spalin i orurowania.

## **Uwaga**

Wyładowania elektrostatyczne mogą doprowadzić do uszkodzenia podzespołów elektronicznych.

Przed wykonaniem prac, należy dotknąć uziemionych obiektów, np. rur grzewczych lub wodociągowych, w celu odprowadzenia ładunków statycznych.

### **Prace naprawcze**

#### **Uwaga**

Naprawa podzespołów spełniających funkcje zabezpieczające zagraża bezpiecznej eksploatacji instalacji.

Uszkodzone podzespoły należy wymieniać na oryginalne części firmy Viessmann.

### **Elementy dodatkowe, części zamienne i szybkozużywalne**

## **Uwaga**

Części zamienne i szybko zużywalne, które nie zostały sprawdzone wraz z instalacją, mogą zakłócić jej prawidłowe funkcjonowanie. Montaż niedopuszczonych elementów oraz nieuzgodnione zmiany konstrukcyjne mogą obniżyć bezpieczeństwo pracy instalacji i spowodować ograniczenie praw gwarancyjnych.

Stosować wyłącznie oryginalne części zamienne firmy Viessmann lub części przez tę firmę dopuszczone.

### **Wskazówki bezpieczeństwa dotyczące eksploatacji instalacji**

#### **Postępowanie w razie wystąpienia zapachu spalin**

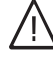

# **Niebezpieczeństwo**

Wdychanie spalin może powodować zatrucia zagrażające życiu.

- Wyłączyć instalację grzewczą z eksploatacji.
- Przewietrzyć pomieszczenie techniczne.
- Zamykać drzwi do pomieszczeń mieszkalnych, aby uniknąć rozprzestrzenienia się spalin.

# **Wskazówki dotyczące bezpieczeństwa** (ciąg dalszy)

#### **Postępowanie w razie wycieku wody z urządzenia**

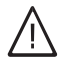

#### **Niebezpieczeństwo**

W razie wycieku wody z urządzenia występuje ryzyko porażenia prądem. Wyłączyć instalację grzewczą zewnętrznym wyłącznikiem (np. w skrzynce z bezpiecznikami, w rozdzielnicy domowej).

#### **Instalacja spalinowa i powietrze do spalania**

Upewnić się, że instalacje spalinowe są drożne i nie mogą zostać zatkane, np. przez gromadzący się kondensat lub wpływy zewnętrzne. Zapewnić wystarczające zaopatrzenie w powietrze do spalania. Poinformować użytkownika instalacji, że niedozwolone są dodatkowe zmiany warunków budowlanych (np. układanie przewodów, osłony lub ścianki działowe).

#### **Niebezpieczeństwo**

Nieszczelne lub zatkane instalacje lub niewystarczający dopływ powietrza do spalania powodują zatrucia zagrażające życiu i zdrowiu wskutek obecności dwutlenku węgla w spalinach. Zapewnić zgodne z przepisami działanie instalacji spalinowej. Otwory do doprowadzania powietrza do spalania nie mogą być zamykane.

#### **Wentylatory wywiewne**

Podczas pracy urządzeń z odprowadzeniem powietrza na zewnątrz (okapy wywiewne, wentylatory odciągowe, klimatyzacja itd.) wskutek odsysania powietrza może powstać podciśnienie. Przy jednoczesnej pracy kotła grzewczego może dojść do cofnięcia się spalin.

#### **Niebezpieczeństwo**

Skutkiem jednoczesnej pracy kotła grzewczego i urządzeń z odprowadzaniem powietrza na zewnątrz mogą być zatrucia zagrażające życiu z powodu cofania się spalin. Zamontować układ blokujący lub zapewnić wystarczający dopływ powietrza do spalania poprzez zastosowanie odpowiednich środków.

# Spis treści

# Spis treści

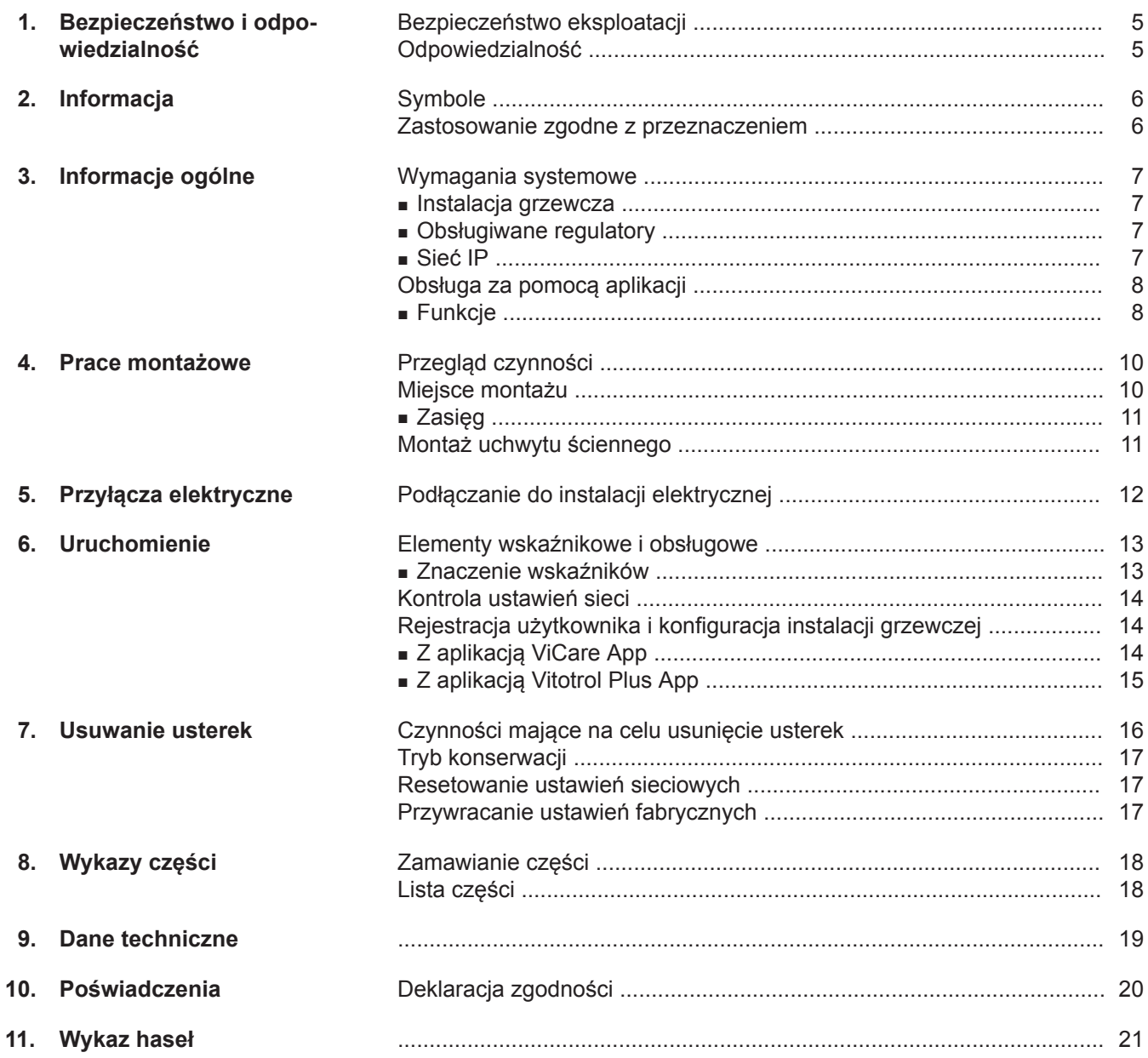

# <span id="page-4-0"></span>**Bezpieczeństwo eksploatacji**

Urządzenie Vitoconnect 100 umożliwia komunikację poprzez Internet między podłączonym regulatorem Vitotronic a serwerem Viessmann.

Funkcje urządzenia dostępne są tylko wtedy, gdy spełnione są następujące warunki:

- Regulatory Vitotronic **oraz** Vitoconnect 100 muszą być prawidłowo podłączone i skonfigurowane.
- Urządzenie Vitoconnect 100 połączone jest z Internetem za pośrednictwem routera WLAN.
- Musi być zapewniony stały dostęp do Internetu.
- Rejestracja użytkowników została przeprowadzona (patrz strona [14](#page-13-0)).
- Aby komunikaty wysyłane były nawet w przypadku awarii zasilania sieciowego, zalecamy montaż modułu zasilania awaryjnego jako alternatywnego źródła zasilania urządzenia Vitoconnect 100 i routera WLAN.

# **Odpowiedzialność**

Firma Viessmann nie ponosi odpowiedzialności za utratę zysku, niezrealizowane oszczędności oraz inne bezpośrednie lub pośrednie szkody, wynikające ze stosowania urządzenia Vitoconnect 100, serwera Viessmann lub oprogramowania, jak też za szkody wynikające z nieprawidłowego stosowania. Obowiązują ogólne warunki sprzedaży firmy Viessmann podane w aktualnym cenniku Viessmann. SMS za pomocą powiadomień typu Push i e-mail to usługi operatorów sieci, za które firma Viessmann nie ponosi odpowiedzialności. W tym zakresie obowiązują warunki handlowe danego operatora.

### *Wskazówka*

- *■ Należy w regularnych odstępach czasu sprawdzać instalację grzewczą oraz sprawność kanałów komunikacyjnych.*
- *■ W celu dalszego zwiększenia bezpieczeństwa eksploatacji instalacji grzewczej zaleca się zaplanowanie dodatkowych działań, np. w zakresie ochrony przed zamarzaniem lub monitorowania szkód spowodowanych przez wodę.*

# <span id="page-5-0"></span>Informacja

# **Symbole**

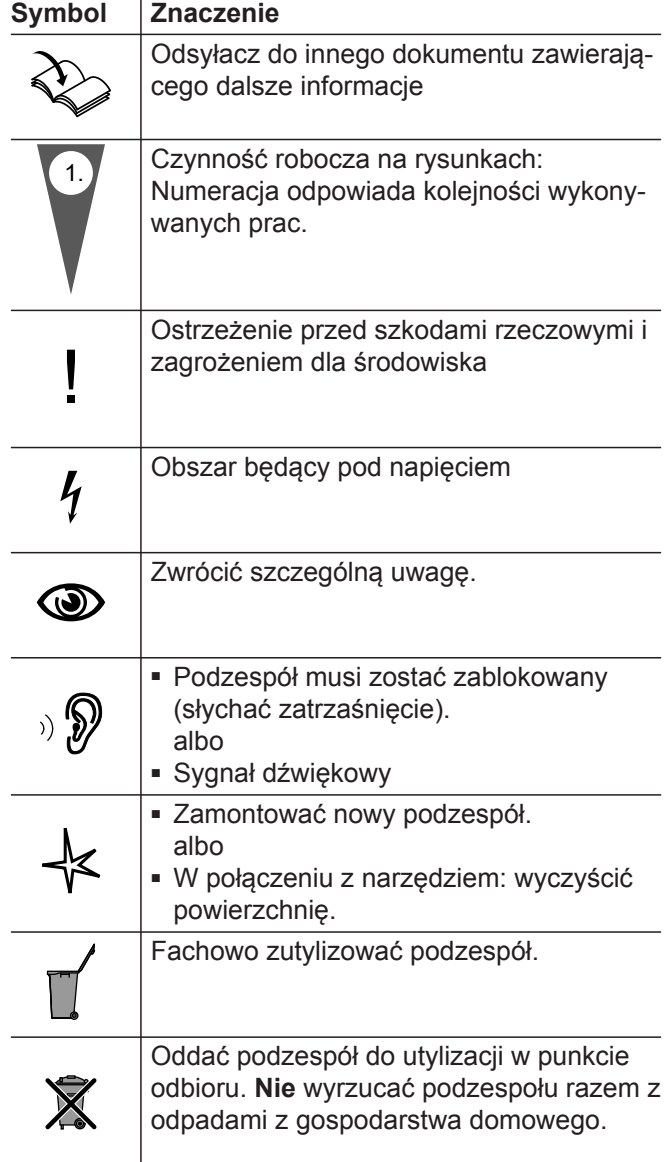

# **Zastosowanie zgodne z przeznaczeniem**

Produkty Vitoconnect należy zgodnie z przeznaczeniem zainstalować i użytkować w połączeniu z elektronicznymi regulatorami i sterownikami obsługiwanych wytwornic ciepła i prądu firmy Viessmann. Podczas podłączania do zasilania oraz przyłączania innych urządzeń należy w szczególności przestrzegać wartości natężenia prądu oraz napięcia.

Produkty Vitoconnect wolno stosować wyłącznie do zdalnej obsługi i optymalizacji instalacji w połączeniu z interfejsami użytkownika i złączami komunikacyjnymi określonymi w dokumentacji produktowej. W przypadku złącz komunikacyjnych inwestor musi zapewnić, że określone w dokumentacji wymagania systemowe dotyczące wszystkich stosowanych mediów transmisji danych są zawsze spełnione. Można przy tym stosować tylko komponenty komunikacyjne dostarczone razem z produktami i dopuszczone przez producenta. Zasilanie może być dostarczane tylko przez komponenty przeznaczone do tego celu (np. zasilacze).

5786 838 PL

# <span id="page-6-0"></span>**Wymagania systemowe**

## **Instalacja grzewcza**

Urządzenie Vitoconnect 100, typ OPTO1, można stosować w instalacji jednokotłowej z regulatorem Vitotronic bez dodatkowo przyłączonych obiegów grzewczych.

# **Obsługiwane regulatory**

Urządzenie Vitoconnect 100, typ OPTO1, można stosować w połączeniu z następującymi regulatorami firmy Viessmann.

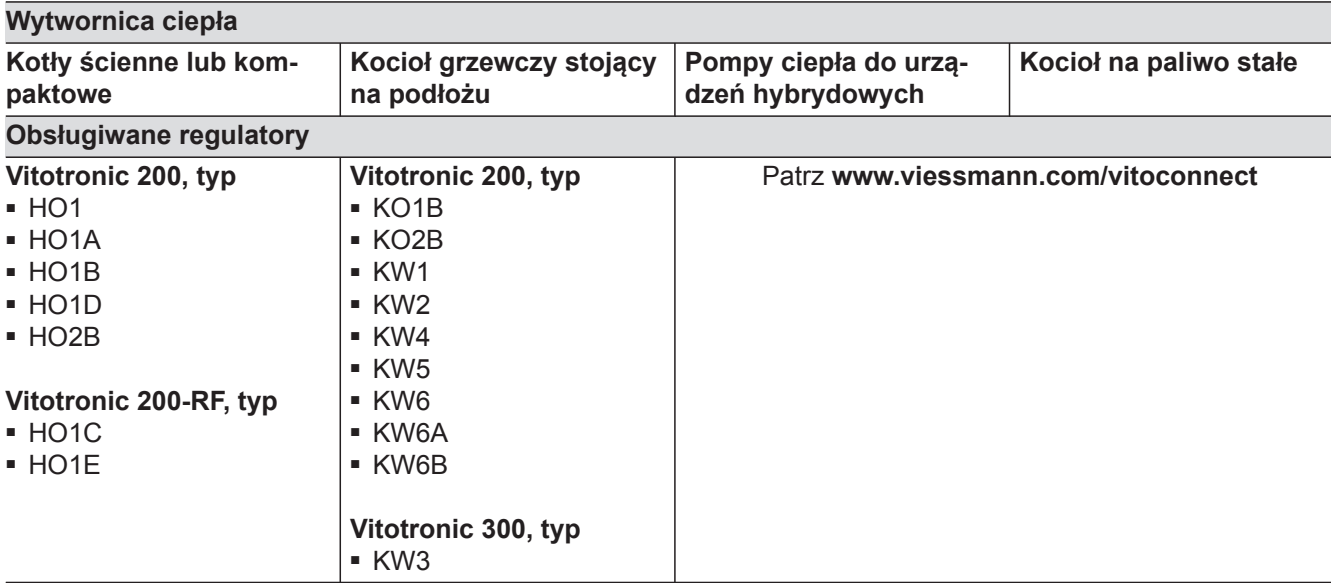

## *Wskazówka*

*Aktualny przegląd obsługiwanych regulatorów: patrz www.viessmann.com/vitoconnect.*

# **Sieć IP**

Wymagania systemowe

- Router WLAN z włączoną siecią WLAN. Router WLAN użytkownika instalacji musi być zabezpieczony za pomocą odpowiednio bezpiecznego hasła WPA2. Nie zaleca się stosowania nieszyfrowanych połączeń urządzenia Vitoconnect 100 z routerem WLAN-Router.
- "Stałe" łącze internetowe (abonament **nie**zależny od czasu połączenia i ilości przesyłanych danych) o dużej dostępności, tzn. urządzenie Vitoconnect 100 musi być stale połączone z serwerem Viessmann.
- **Przed** uruchomieniem inwestor powinien zlecić specjaliście IT sprawdzenie i ewentualne skonfigurowanie dynamicznego adresowania IP (DHCP, w stanie fabrycznym) w sieci (WLAN).
- Skonfigurować parametry routingu i bezpieczeństwa w sieci IP (LAN): Udostępnić port 80 i port 443 dla bezpośrednich połączeń wychodzących. **Przed** uruchomieniem inwestor powinien zlecić sprawdzenie i
	- ewentualne skonfigurowanie routera specjaliście IT.

## *Wskazówka*

*Podczas pracy Vitoconnect 100 nawiązuje bezpieczne połączenie internetowe z serwerem Viessmann. Połączenia urządzenia Vitoconnect 100 z innymi serwerami nie są możliwe.*

#### **Konto użytkownika**

Niezależnie od urządzenia obsługowego do korzystania z Vitoconnect 100 konieczne jest ważne konto użytkownika na serwerze Viessmann. Rejestracja odbywa się automatycznie podczas uruchomienia poprzez aplikację ViCare App lub Vitotrol Plus App (patrz strona [14\)](#page-13-0).

## <span id="page-7-0"></span>**Wymagania systemowe** (ciąg dalszy)

## **Urządzenie obsługowe do aplikacji ViCare App**

Smartfon lub tablet z następującymi systemami operacyjnymi:

- Apple iOS od wersji 8 **lub**
- Google Android od wersji 4.4

#### **Urządzenie obsługowe do aplikacji Vitotrol Plus App**

Smartfon lub tablet z następującymi systemami operacyjnymi:

- Apple iOS od wersji 8 **lub**
- Google Android od wersji 4.4

# **Obsługa za pomocą aplikacji**

Do zdalnego sterowania instalacjami grzewczymi firmy Viessmann z regulatorami Vitotronic poprzez sieci IP.

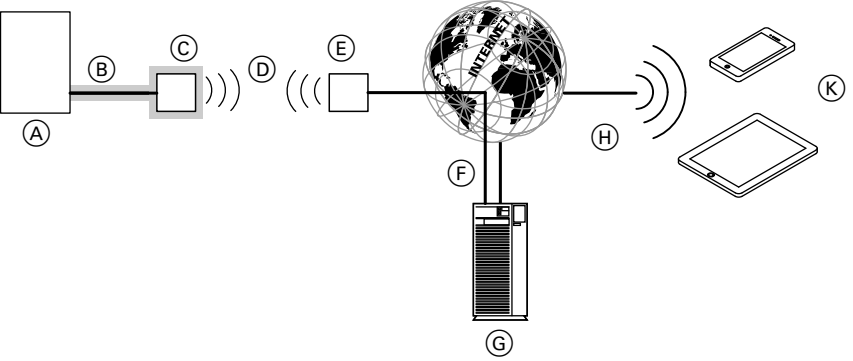

#### *Rys. 1*

- A Wytwornica ciepła z regulatorem
- B Przewód łączący Optolink/USB
- C Vitoconnect 100
- D WLAN
- E Router WLAN (w zakresie obowiązków inwestora)
- F Bezpieczne połączenie internetowe z serwerem Viessmann
- G Serwer Viessmann

**Odbiorcy komunikatów**

np. komputer, smartfon lub tablet.

Urządzenie końcowe do odbioru poczty elektronicznej,

- (H) Sieć komórkowa **lub**
	- Połączenie WLAN
- K Urządzenie obsługowe z możliwością podłączenia do Internetu

# **Funkcje**

## **Funkcje obsługi przy użyciu aplikacji ViCare App**

- Wskazania stanów instalacji dla użytkownika
- Łatwa w obsłudze funkcja zdalnego sterowania, np. dopasowanie wartości zadanej temperatury otoczenia lub trybów pracy
- Dopasowanie czasów ogrzewania za pomocą asystenta czasów łączeniowych
- Klawisze szybkiego wybierania do trybu "Party" i z obniżeniem temperatury ("Ciepło przez długi czas" i "W drodze")
- Zgłaszanie błędów za pomocą powiadomień typu Push
- Automatycznie zapisane dane kontaktowe firmy instalatorskiej
- Opis usterki w formie tekstowej
- Możliwość integracji w Vitoguide danych roboczych instalacji dla firmy instalatorskiej
- Łatwe przesyłanie danych dotyczących instalacji, np. zgłoszeń usterek za pośrednictwem e-maila lub kontakt telefoniczny z firmą instalatorską
- Porady dotyczące oszczędzania energii

**8**

# <span id="page-8-0"></span>**Obsługa za pomocą aplikacji (ciąg dalszy)**

#### *Wskazówka*

- *■ Przy użyciu aplikacji ViCare App użytkownik może za pomocą jednego urządzenia końcowego uzyskać w jednym czasie dostęp tylko do jednej instalacji.*
- *■ Więcej informacji na temat aplikacji ViCare App patrz www.vicare.info*

#### **Funkcje obsługi przy użyciu aplikacji Vitotrol Plus App**

- Zdalna obsługa wszystkich obiegów grzewczych w instalacji grzewczej
- Ustawianie programów roboczych, wartości wymaganych i programów czasowych (ogrzewanie i ciepła woda)
- Odczyt informacji o instalacji
- Wyświetlanie komunikatów w formie tekstowej
- Automatyczne przekazywanie komunikatów w postaci e-maila
- Wyświetlanie danych zużycia
- Zintegrowana funkcja Showcase

#### *Wskazówka*

*Więcej informacji na temat aplikacji Vitotrol Plus App patrz www.vitotrol.info*

#### **Przekazywanie komunikatów**

Komunikaty pochodzące z instalacji grzewczej, np. zakłócenia działania czujników lub palnika są przesyłane przez Optolink i USB do modułu Vitoconnect 100. Urządzenie Vitoconnect 100 przekazuje te komunikaty do serwera Viessmann. Aplikacja ViCare App i Vitotrol Plus App cyklicznie odczytują status instalacji grzewczej i wyświetlają komunikaty.

#### *Wskazówka*

*Komunikaty instalacji grzewczej wyświetlane są tylko wtedy, gdy aplikacja ViCare App lub Vitotrol Plus App jest uaktywniona na mobilnym urządzeniu końcowym.*

#### **Treści komunikatów**

- Rodzaj komunikatu
- Kod komunikatu
- Tekst komunikatu

Instrukcja montażu i serwisu wytwornicy ciepła

# <span id="page-9-0"></span>**Przegląd czynności**

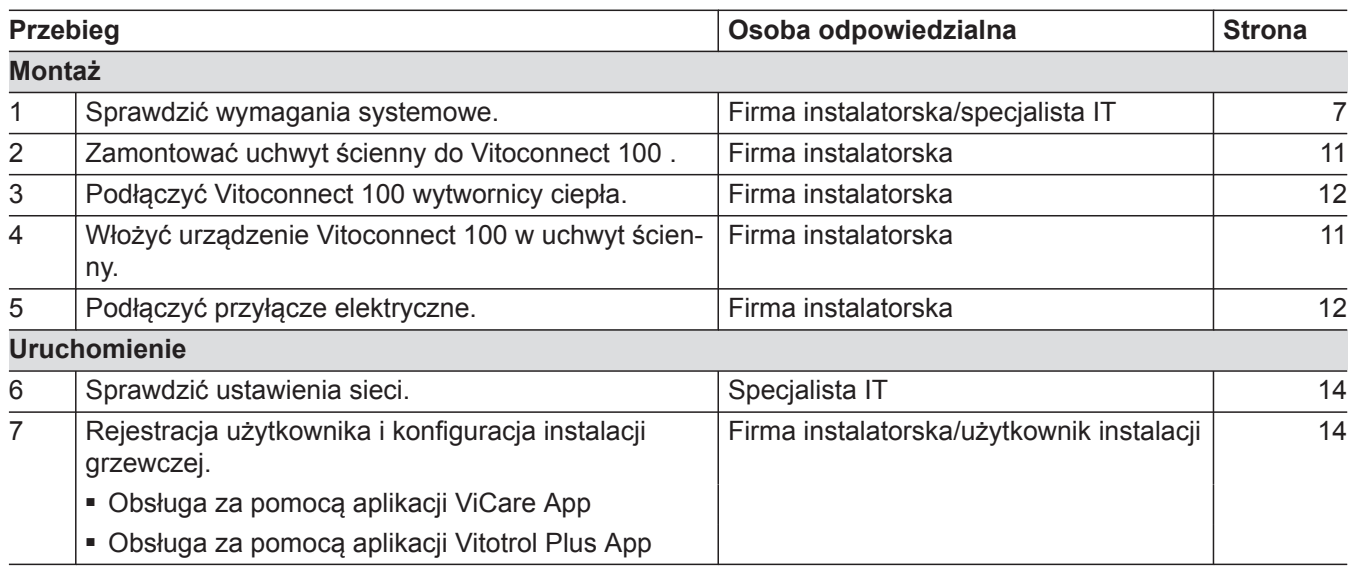

# **Miejsce montażu**

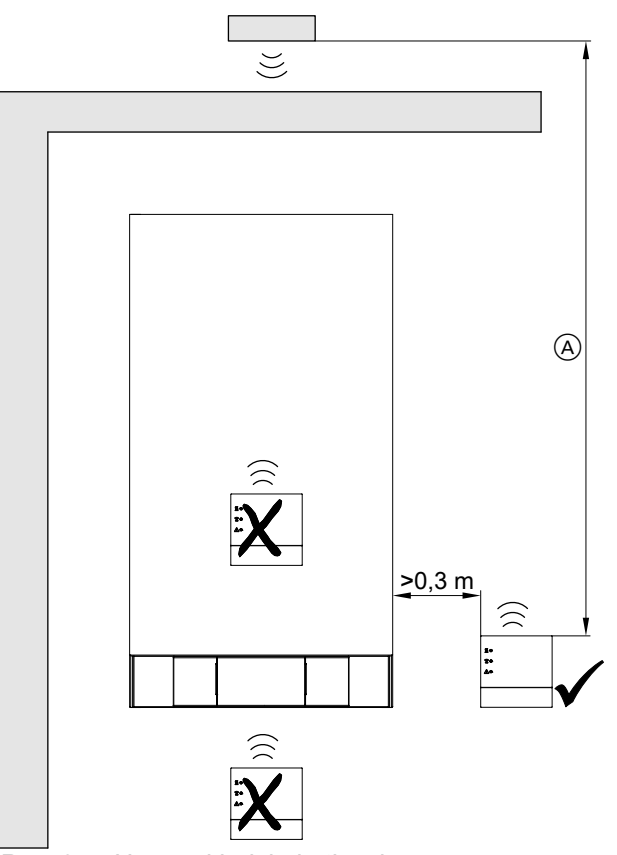

*Rys. 2 Na przykładzie kotła wiszącego*

A Aby zapewnić dobre połączenie WLAN, wybrać możliwie najmniejszy odstęp między Vitoconnect 100 i routerem WLAN.

Sposób montażu: Montaż wiszący

- Odstęp od wytwornicy ciepła min. 0,3 m
- Gniazdo wtykowe 230 V/50 Hz, maks. 1 m obok miejsca montażu
- Dostęp do Internetu z sygnałem WLAN o wystarczającej sile

#### *Wskazówka*

*Sygnał WLAN można wzmocnić za pomocą dostępnych w handlu regeneratorów sygnału WLAN.*

## *Wskazówka*

*Podczas wyboru miejsca montażu należy uwzględnić długości przewodów przyłączeniowych (zakres dostawy).*

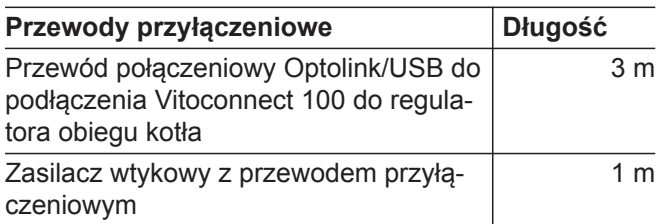

**Montaż**

# <span id="page-10-0"></span>**Zasięg**

Zasięg połączeń WLAN może zmniejszyć się na skutek zakłóceń odbioru przez ściany, stropy i elementy wyposażenia. Siła sygnału WLAN zmniejsza się, odbiór może ulec zakłóceniu.

Redukcja zasięgu:

- Sygnały WLAN są **tłumione** na drodze od nadajnika do odbiornika, np. przez powietrze i podczas przenikania przez ściany.
- Sygnały WLAN są **odbijane** przez metalowe części, np. zbrojenie w ścianach, metalowe folie izolacji cieplnych lub metalizowane szkło termoochronne.
- Sygnały WLAN są **izolowane** przez bloki zasilające i szyby dźwigowe.
- Sygnały WLAN są **zakłócane** przez urządzenia pracujące na sygnałach wysokiej częstotliwości, np. komputery, urządzenia audio-wideo, sygnały radiowe, transformatory elektroniczne oraz ograniczniki prądu.

Odstęp od tych urządzeń **min. 2 m**.

# **Montaż uchwytu ściennego**

Montaż tylko wewnątrz zamkniętych budynków. !

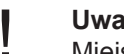

#### **Uwaga**

−5 do 40°C.

Miejsce ustawienia musi być suche i zabezpieczone przed mrozem. Zapewnić temperaturę otoczenia w zakresie od

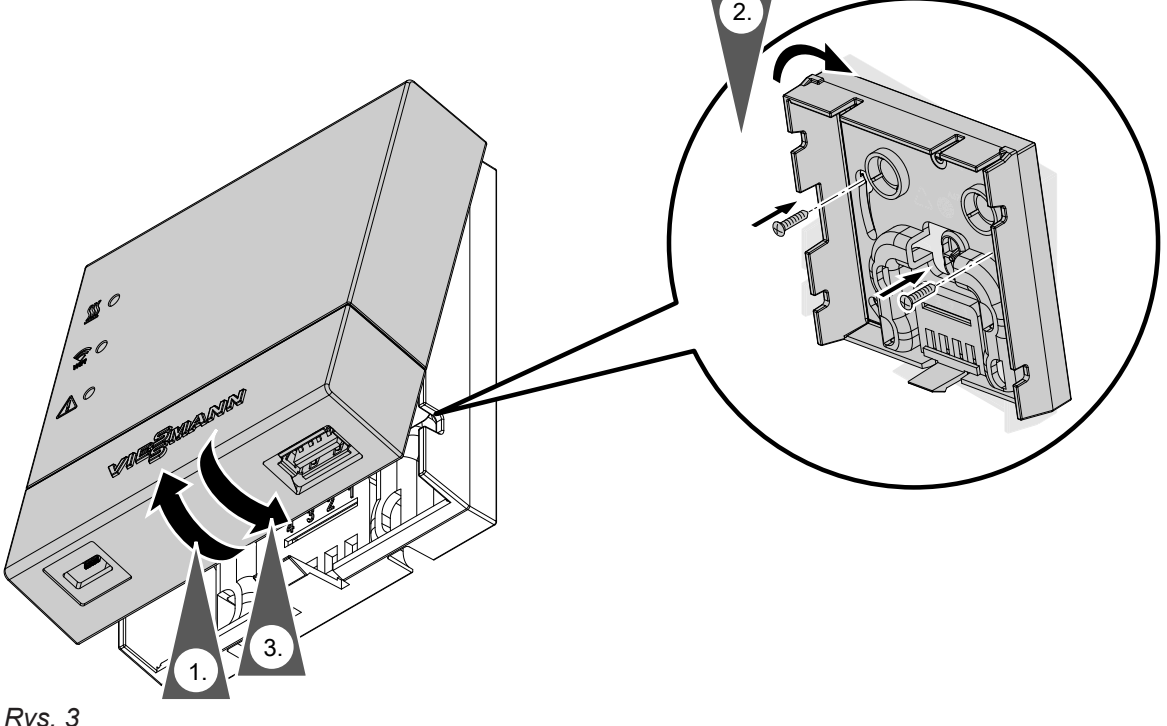

# <span id="page-11-0"></span>**Podłączanie do instalacji elektrycznej**

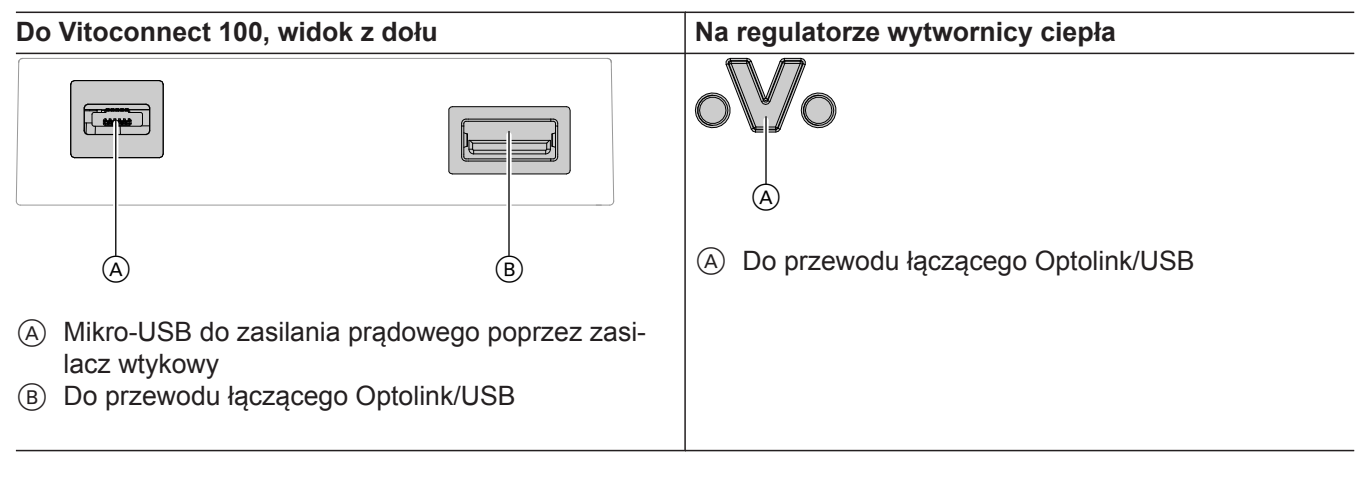

- **1.** Przewodem połączeniowym Optolink/USB podłączyć Vitoconnect 100 do wytwornicy ciepła.
	- **Układanie przewodów w wytwornicy ciepła:** Dokumentacja wytwornicy ciepła
- **2.** Zasilacz wtykowy z przewodem przyłączeniowym podłączyć do gniazda wtykowego z zestykiem ochronnym.

# <span id="page-12-0"></span>**Elementy wskaźnikowe i obsługowe**

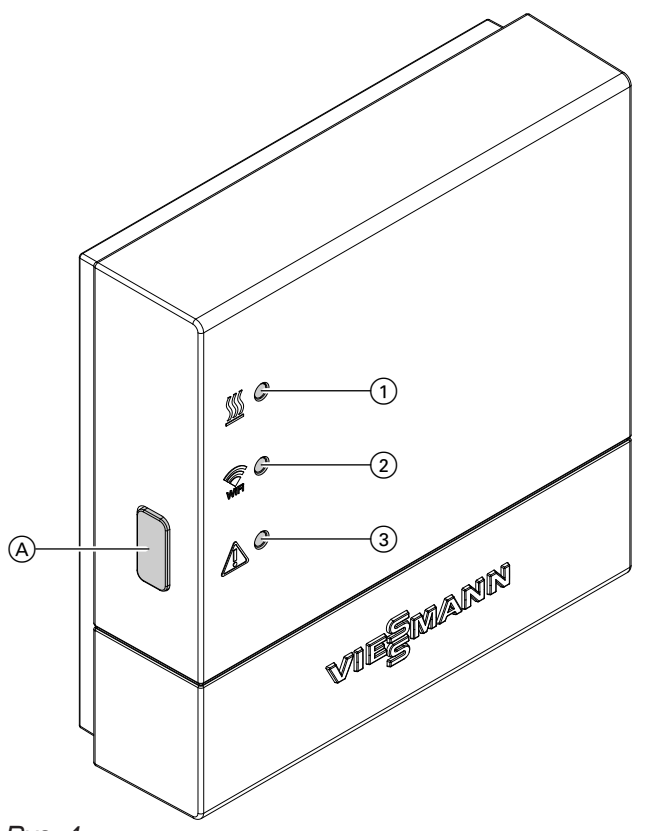

- *Rys. 4*
- A Przycisk Reset
- $\overline{10}$  Dioda  $\frac{W}{2}$  wskazuje stan komunikacji z wytwornicą ciepła.
- 2 Dioda « wskazuje stan komunikacji z siecią WLAN i serwerem Viessmann.
- 3 Dioda  $\triangle$  wskazuje funkcje systemu (tryb punktu dostępowego, tryb offline, aktualizacja, błąd).

# **Znaczenie wskaźników**

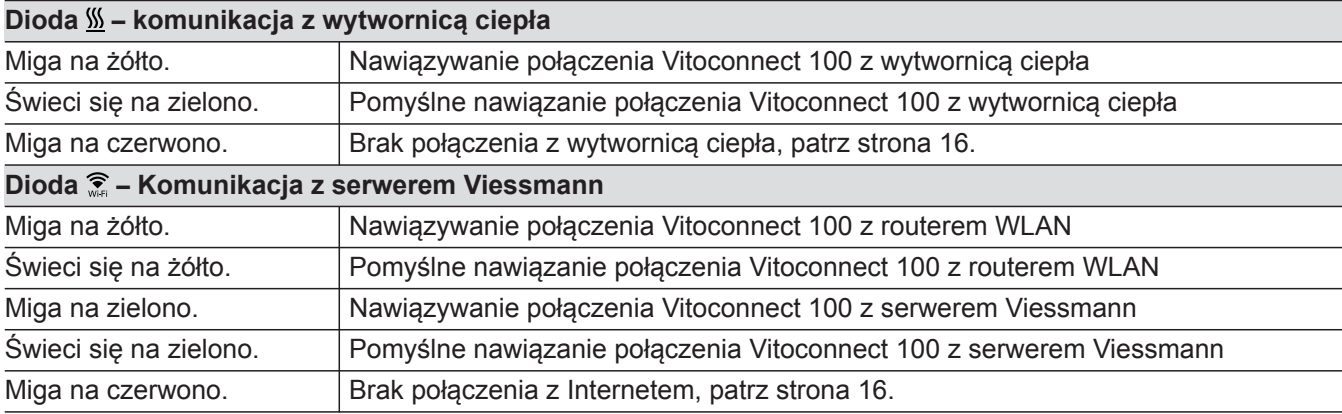

# <span id="page-13-0"></span>**Elementy wskaźnikowe i obsługowe** (ciąg dalszy)

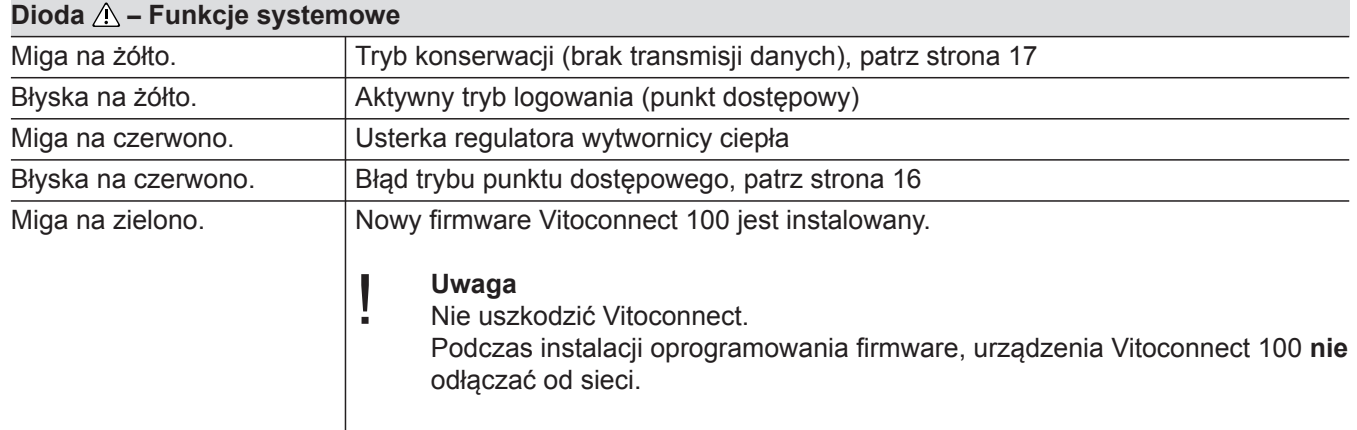

## $Dioda$   $\%$   $\hat{\ }$  oraz  $\wedge$

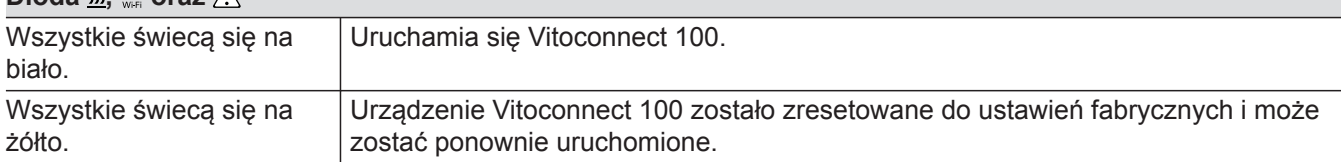

*Wskazówka Miganie: Dioda 0,5 s wł. i 0,5 s wył. Błyskanie: Dioda 0,1 s wł. i 0,9 s wył.*

# **Kontrola ustawień sieci**

Zlecić specjaliście IT kontrolę i ewentualne dostosowanie następujących ustawień na routerze WLAN:

- Należy ustawić dynamiczne adresowanie IP.
- Port 80 i port 443 muszą być udostępnione dla połączeń wychodzących.

# **Rejestracja użytkownika i konfiguracja instalacji grzewczej**

# **Z aplikacją ViCare App**

**1.** Pobrać aplikację ViCare App z App Store lub Play Store i zainstalować.

#### *Wskazówka*

*W przypadku korzystania z urządzenia Apple iPad* wyszukiwanie aplikacji zawęzić do "tylko iPhone".

- **2.** Uruchomić aplikację ViCare App i dotknąć **"Utwórz nowe konto"**.
- **3.** Zeskanować kod QR lub podać "dane produkcyjne" i "identyfikator".

## *Wskazówka*

*Kod QR, "dane produkcyjne" i "identyfikator": patrz naklejka na urządzeniu Vitoconnect 100.*

5786 838 PL

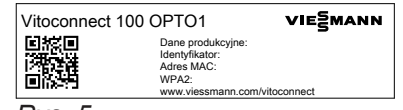

*Rys. 5*

# <span id="page-14-0"></span> **Rejestracja użytkownika i konfiguracja…** (ciąg dalszy)

- **4. Konfiguracja WLAN**
	- **Android:** Automatyczne nawiązanie połączenia z WLAN "Vitoconnect"
	- **iOS:** Zamknąć aplikację ViCare App i otworzyć ustawienia WLAN smartfona.
		- Połączyć z WLAN "Vitoconnect".
		- Wkleić hasło WPA2 ze schowka. Hasło WPA2 trafia automatycznie do schowka. Jeśli nie, patrz naklejka na urządzeniu Vitoconnect.
		- Przejść z powrotem do aplikacji ViCare App.

# **Z aplikacją Vitotrol Plus App**

- **1.** Pobrać aplikację Vitotrol Plus App z App Store lub Play Store i zainstalować.
- **2.** Uruchomić aplikację Vitotrol Plus App i dotknąć **"Konfiguruj dostęp"**.
- **3.** Wprowadzić osobiste dane.
- 4. Przy pytaniu "Konfiguruj Vitoconnect 100" wybrać "tak".
- **5.** Zeskanować kod QR lub podać "dane produkcyjne" i "identyfikator".

#### *Wskazówka*

Kod QR, "dane produkcyjne" i "identyfikator": patrz *naklejka na urządzeniu Vitoconnect 100.*

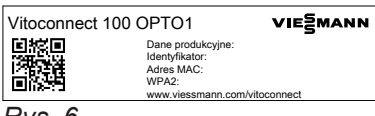

*Rys. 6*

#### **6. Konfiguracja WLAN**

- **Android:** Automatyczne nawiązanie połączenia z WLAN "Vitoconnect"
- **iOS:** W aplikacji Vitotrol Plus App dotknąć **"Ustawienia WLAN"**. Otwierają się ustawienia WLAN smartfona.
	- Połączyć z WLAN "Vitoconnect".
	- Wkleić hasło WPA2 ze schowka. Hasło WPA2 trafia automatycznie do schowka. Jeśli nie, patrz naklejka na urządzeniu Vitoconnect.
	- Przejść z powrotem do aplikacji Vitotrol Plus App.
- **7.** Postępować zgodnie z instrukcjami w aplikacji.
	- Skonfigurować sieć domowa.
	- Podać nazwę instalacji i lokalizację.
	- Zaakceptować warunki ochrony danych i użytkowania.
	- Urządzenie Vitoconnect 100 i aplikacja
	- Vitotrol Plus App są skonfigurowane.
- **5.** Postępować zgodnie z instrukcjami w aplikacji.
	- Skonfigurować sieć domową.
	- Podać lokalizację lub udzielić pozwolenia aplikacji ViCare App na uzyskanie dostępu do lokalizacji.
	- Wprowadzić osobiste dane.
	- Zaakceptować warunki ochrony danych i użytkowania.

Urządzenie Vitoconnect 100 i aplikacja ViCare App są skonfigurowane.

# <span id="page-15-0"></span>**Czynności mające na celu usunięcie usterek**

Usterki urządzenia Vitoconnect 100 sygnalizowane są przez różne diody (patrz strona [13](#page-12-0)).

### **Usterki ze wskaźnikiem LED**

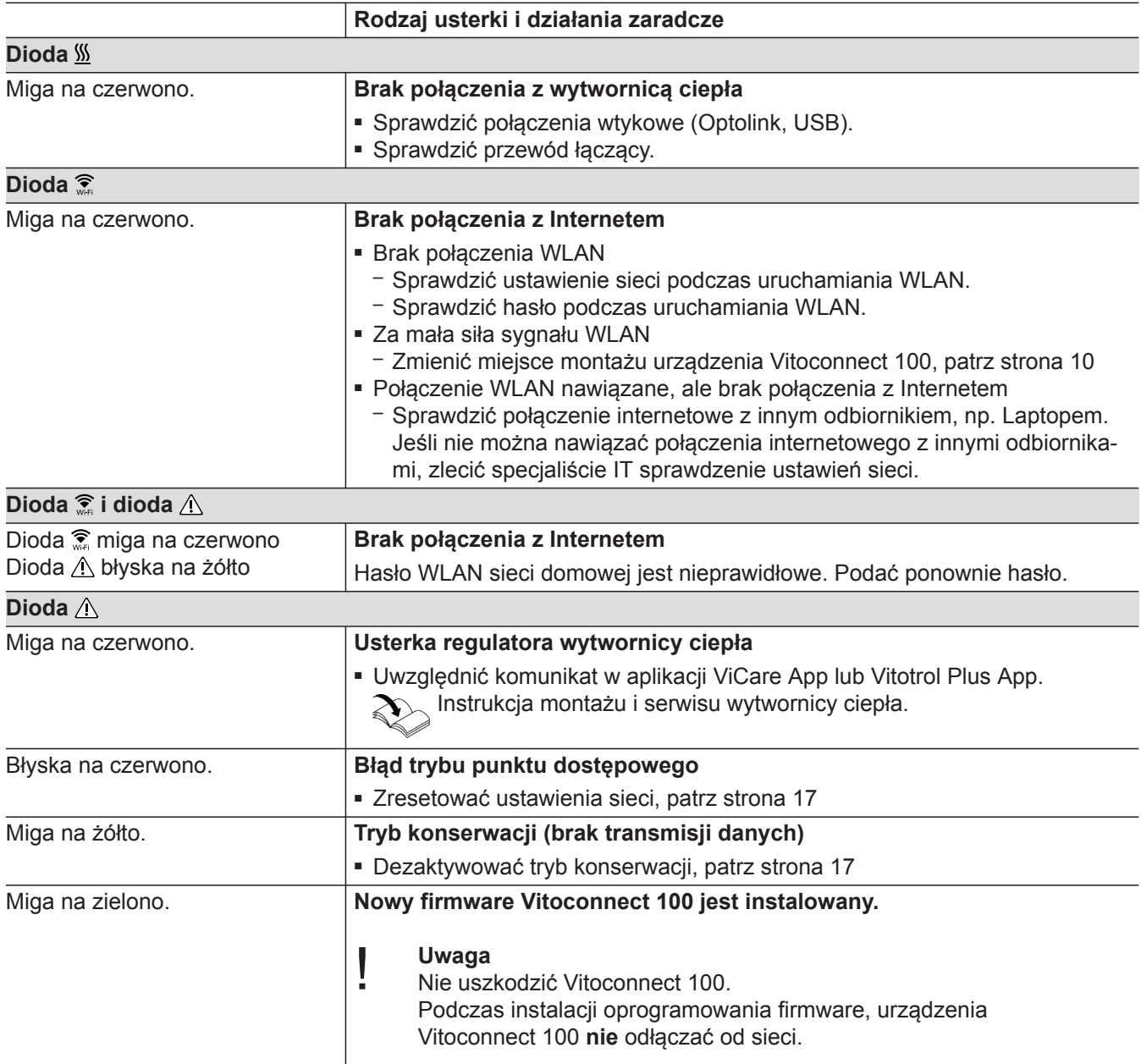

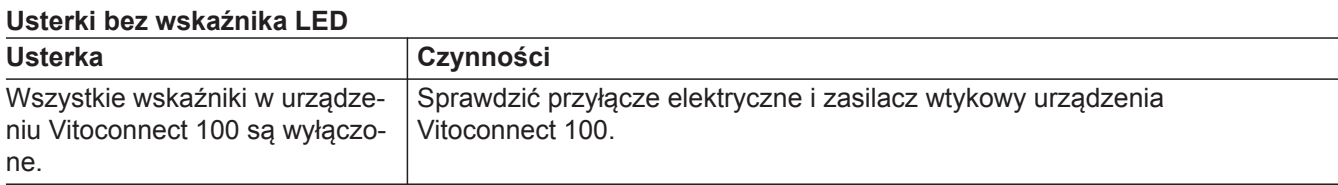

# <span id="page-16-0"></span>**Tryb konserwacji**

Funkcja ta wstrzymuje przekazywanie komunikatów z instalacji grzewczej do serwera Viessmann, np. na czas prac konserwacyjnych w instalacji grzewczej.

### **Aktywacja**

Nacisnąć przycisk Reset i przytrzymać przez ok. 2 s. Dioda  $\triangle$  miga na żółto. Tryb konserwacji jest aktywny.

#### *Wskazówka*

*Tryb konserwacji nie kończy się automatycznie i wymagana jest jego dezaktywacja.* 

### **Dezaktywacja**

Nacisnąć przycisk Reset i przytrzymać przez ok. 2 s. Dioda  $\triangle$  nie świeci się. Tryb konserwacji jest nieaktywny.

**3.** Otworzyć przeglądarkę internetową na smartfonie i wpisać adres **http://vitoconnect.gateway**.

na stronie internetowej.

# **Resetowanie ustawień sieciowych**

- **1.** Nacisnąć przycisk Reset i przytrzymać przez 5 s, aż dioda  $\hat{A}$  będzie błyskać na żółto.
- **2.** Połączyć smartfon z lokalną siecią WLAN urządzenia Vitoconnect 100. WLAN-SSID i hasło WPA2: patrz naklejka na urządzeniu Vitoconnect.

# **Przywracanie ustawień fabrycznych**

- **1.** Nacisnąć przycisk Reset i przytrzymać dłużej niż 30 s, aż 3 diody będą migać na żółto.
- **2.** Zwolnić przycisk Reset.
- **3.** Nacisnąć ponownie przycisk Reset i przytrzymać dłużej niż 5 s, aż diody zaświecą się na żółto.
- **4.** Zwolnić przycisk Reset. Urządzenie Vitoconnect 100 zostało ponownie zresetowane do ustawień fabrycznych.

Postępować zgodnie ze wskazówkami podanymi

# <span id="page-17-0"></span>Wykazy części

# **Zamawianie części**

Do zamówienia części konieczne są następujące dane:

- Nr. katalogowy (patrz tabliczka znamionowa  $\textcircled{a}$ )
- Numer pozycji części (z listy części zamiennych)

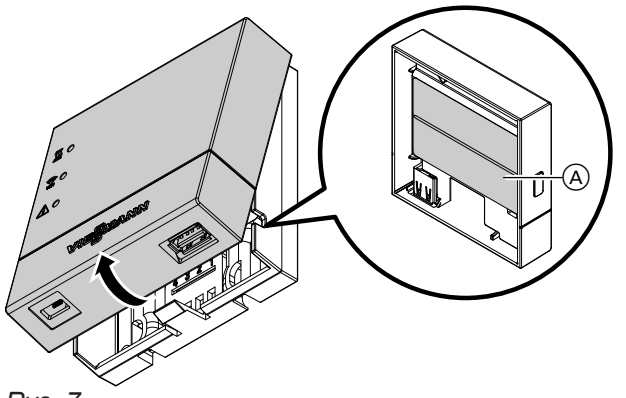

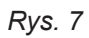

# **Lista części**

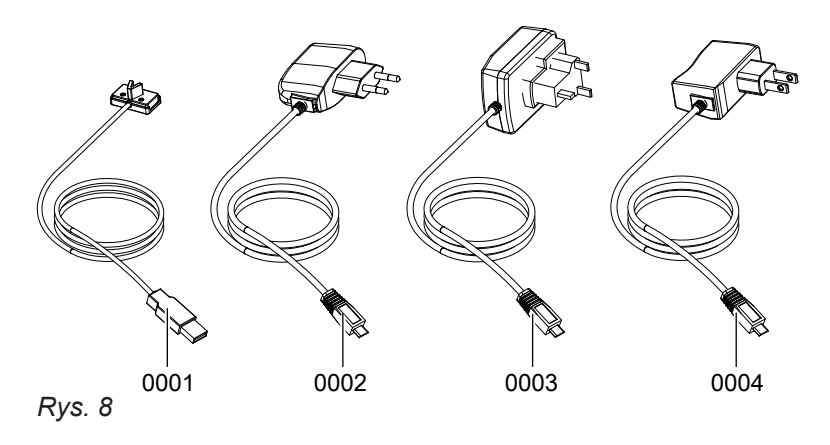

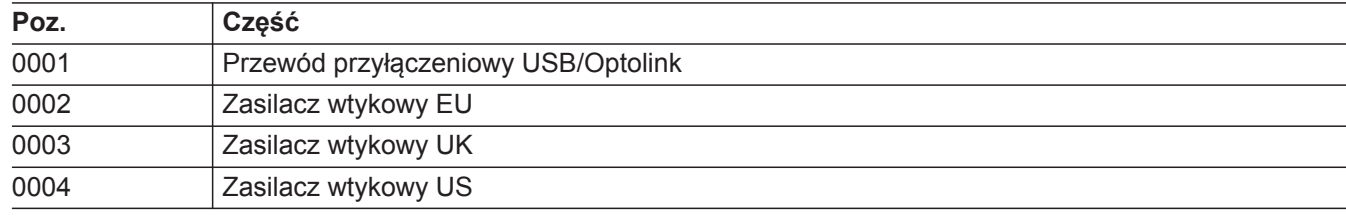

# <span id="page-18-0"></span>**Dane techniczne**

# **Vitoconnect 100**

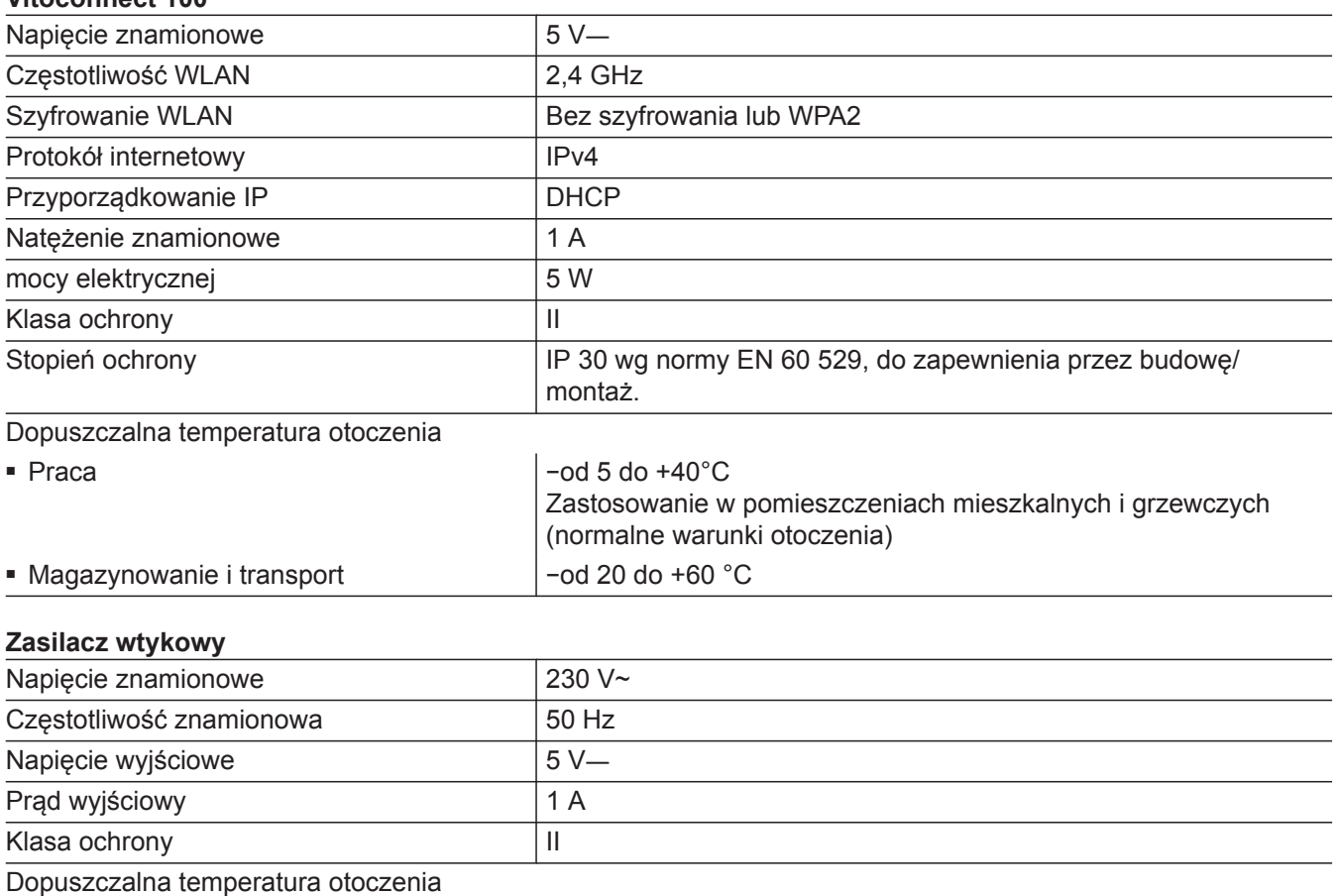

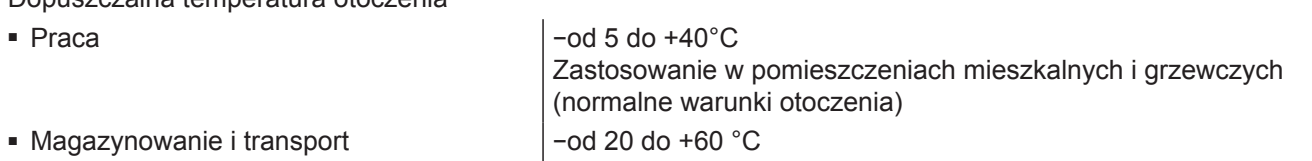

# <span id="page-19-0"></span>**Deklaracja zgodności**

## **Vitoconnect 100, typ OPTO1**

My, firma Viessmann Werke GmbH & Co. KG, D-35107 Allendorf, oświadczamy z całą odpowiedzialnością, że wymieniony produkt spełnia wymogi następujących dyrektyw i rozporządzeń:

- 1999/5/UE Dyrektywa w sprawie urządzeń radiokomunikacyjnych i telekomunikacyjnych urządzeń końcowych oraz wzajemnego uznawania ich zgodności (R&TTE)
- 2014/35/UE Dyrektywa w sprawie niskich napięć
- 2014/30/UE Dyrektywa w sprawie kompatybilności elektromagnetycznej
- 2011/65/UE Dyrektywa w sprawie ograniczenia stosowania niebezpiecznych substancji w sprzęcie elektrycznym i elektronicznym RoHS II

### **Zastosowane normy:**

EN 60950-1:2006+A11:2009+A1:2010+A12:2011 EN 55022:2010 EN 55024:2010 ETSI EN 301489-1 (V1.9.2):2011 ETSI EN 301489-3 (V1.6.1):2013 ETSI EN 300220-2 (V2.4.1):2012 ETSI EN 300220-1 (V2.4.1):2012 EN 62479:2010

Zgodnie z postanowieniami wymienionych dyrektyw produkt ten został oznakowany symbolem $\bm{\mathsf{C}}$   $\bm{\mathsf{C}}$ 

Allendorf, dnia 1 czerwca 2016 r. Viessmann Werke GmbH & Co KG

re Samus

z up. Manfred Sommer

# <span id="page-20-0"></span>Wykaz haseł

# $\mathbf{A}$

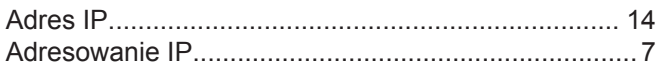

# $\, {\bf B} \,$

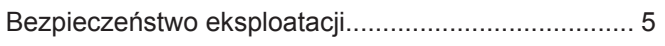

# $\mathbf c$

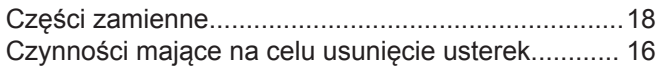

# D

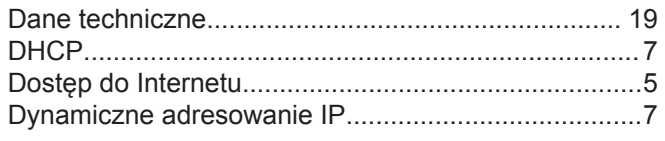

# $\mathsf E$

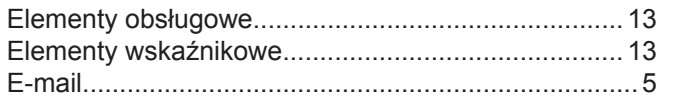

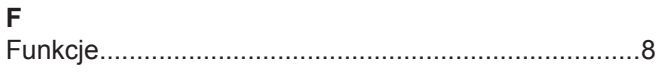

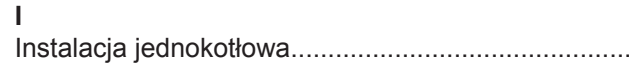

# $\mathsf{K}$

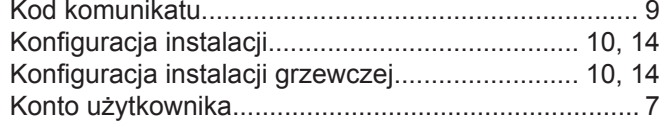

# $\mathbf{L}$

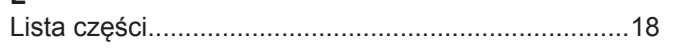

# $\mathsf{M}$

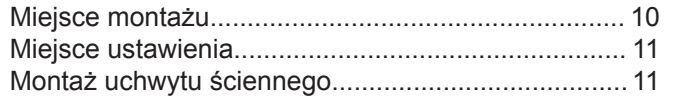

# $\overline{\mathsf{N}}$

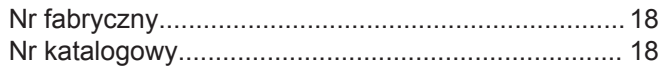

# $\circ$

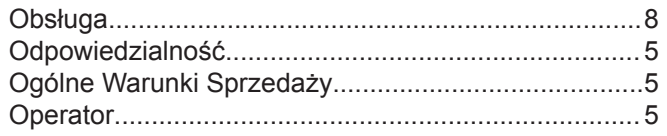

# $\mathsf{P}$

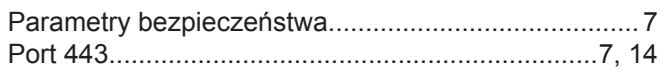

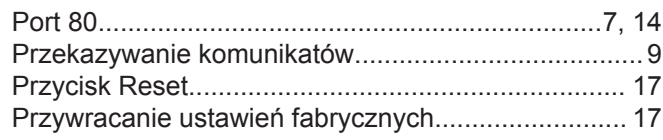

# $\boldsymbol{\mathsf{R}}$

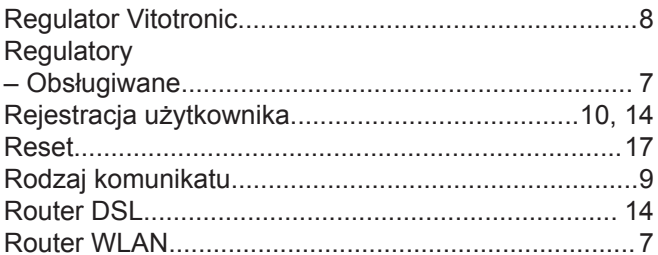

# $\mathsf{s}$

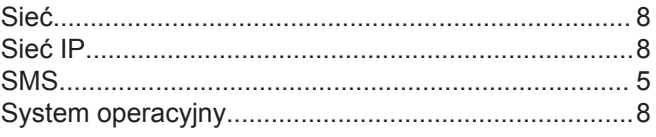

# $\bar{T}$

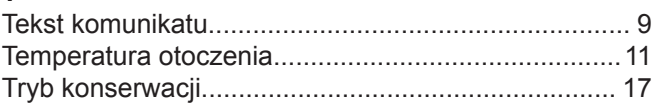

# $...7$  U

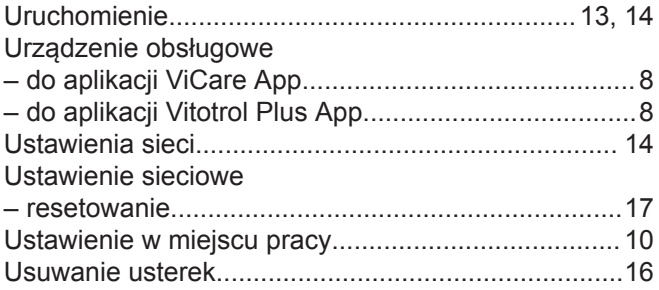

# $\mathsf{W}$

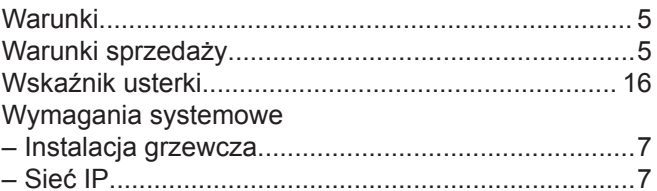

# $\mathsf{z}$

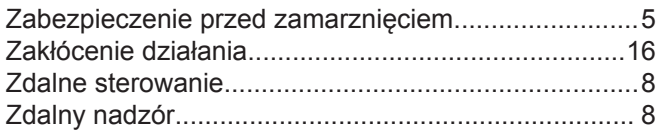

# **Wskazówka dotycząca ważności**

**Nr katalog.** 7571381

> Viessmann Sp. z o.o. ul. Gen. Ziętka 126 41 - 400 Mysłowice tel.: (801) 0801 24 (32) 22 20 330 mail: serwis@viessmann.pl www.viessmann.pl

Zmiany techniczne zastrzeżone! 5786 838 PL Zmiany techniczne zastrzeżone!5786 838 PL